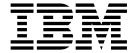

# API User's Guide and Reference

Version 14.2.0

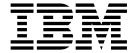

# API User's Guide and Reference

Version 14.2.0

#### Note!

Before using this information and the product it supports, be sure to read the general information under "Notices" on page 47.

### First Edition (September 2019)

- This edition applies to IBM z/OS Debugger, Version 14.2.0 (Program Number 5724-T07), which supports the following compilers:
  - AD/Cycle C/370<sup>™</sup> Version 1 Release 2 (Program Number 5688-216)
  - C/C++ for MVS/ESA Version 3 (Program Number 5655-121)
  - C/C++ feature of OS/390 (Program Number 5647-A01)
  - C/C++ feature of z/OS Version 1 (Program Number 5694-A01)
  - C/C++ feature of z/OS Version 2 (Program Number 5650-ZOS)
  - OS/VS COBOL, Version 1 Release 2.4 (5740-CB1) with limitations
  - VS COBOL II Version 1 Release 3 and Version 1 Release 4 (Program Numbers 5668-958, 5688-023) with limitations
  - COBOL/370 Version 1 Release 1 (Program Number 5688-197)
  - COBOL for MVS & VM Version 1 Release 2 (Program Number 5688-197)
  - COBOL for OS/390 & VM Version 2 (Program Number 5648-A25)
  - Enterprise COBOL for z/OS and OS/390 Version 3 (Program Number 5655-G53)
  - Enterprise COBOL for z/OS Version 4 (Program Number 5655-S71)
  - Enterprise COBOL for z/OS Version 5 (Program Number 5655-W32)
- Enterprise COBOL for z/OS Version 6 Release 1, Release 2, and Release 3 (Program Number 5655-EC6)
  - High Level Assembler for MVS & VM & VSE Version 1 Release 4, Version 1 Release 5, Version 1 Release 6 (Program Number 5696-234)
  - OS PL/I Version 2 Release 1, Version 2 Release 2, Version 2 Release 3 (Program Numbers 5668-909, 5668-910) with limitations
  - PL/I for MVS & VM Version 1 Release 1 (Program Number 5688-235)
  - VisualAge® PL/I for OS/390 Version 2 Release 2 (Program Number 5655-B22)
  - Enterprise PL/I for z/OS and OS/390 Version 3 (Program Number 5655-H31)
  - Enterprise PL/I for z/OS Version 4 (Program Number 5655-W67)
- Enterprise PL/I for z/OS Version 5 Release 1, Release 2, and Release 3 (Program Number 5655-PL5)

This edition also applies to all subsequent releases and modifications until otherwise indicated in new editions or technical newsletters.

You can access publications online at www.ibm.com/e-business/linkweb/publications/servlet/pbi.wss

You can find out more about IBM z/OS Debugger by visiting the following IBM Web sites:

- IBM Debug for z/OS: https://www.ibm.com/us-en/marketplace/debug-for-z-systems
- IBM Developer for z/OS: https://www.ibm.com/us-en/marketplace/developer-for-z-systems
- $\bullet \ \ IBM\ Z\ Open\ Development: \ https://www.ibm.com/us-en/marketplace/z-open-development$
- IBM Z Open Unit Test: https://www.ibm.com/us-en/marketplace/z-open-unit-test

# © Copyright IBM Corporation 1992, 2019.

US Government Users Restricted Rights – Use, duplication or disclosure restricted by GSA ADP Schedule Contract with IBM Corp.

# **Contents**

I

| About this document v                               | Chapter 8. Host API 27                                       |
|-----------------------------------------------------|--------------------------------------------------------------|
| Who might use this document v                       | Getting IMS system IDs                                       |
| Accessing z/OS licensed documents on the Internet v | Getting transaction information                              |
| How this document is organized v                    | Registering a transaction                                    |
| How to provide your comments vi                     | De-registering a transaction                                 |
| Tion to provide your comments.                      | Starting a private region                                    |
| Summary of changes vii                              | Stopping a private region                                    |
| ounmary of changes                                  | Updating pattern match information                           |
| IBM z/OS Debugger as a component ix                 | Chapter 9. Definition of XML tags 33                         |
| Part 1. DTCN API 1                                  | Part 3. Appendixes 35                                        |
| Chapter 1. Introduction to the API                  |                                                              |
| resources and actions 3                             | Appendix A. Debug profile tags 37                            |
| Resource description                                | Appendix B. Support resources and                            |
| Action descriptions 4                               |                                                              |
|                                                     | problem solving information 39                               |
| Chapter 2. HTTP methods, response                   | Searching knowledge bases                                    |
| status codes, and reason phrases 5                  | Searching IBM Knowledge Center                               |
| HTTP methods 5                                      | Searching product support documents 39                       |
| HTTP response status codes and reason phrases 6     | Getting fixes                                                |
| -                                                   | Subscribing to support updates                               |
| Chapter 3. Authentication, access                   | RSS feeds and social media subscriptions 40 My Notifications |
| control, and version compatibility 9                | Contacting IBM Support                                       |
| How to authenticate a user                          | Define the problem and determine the severity of             |
| How DTCN profile manager determines access to       | the problem                                                  |
| DTCN profiles                                       | Gather diagnostic information                                |
| Compatibility of different versions 9               | Submit the problem to IBM Support                            |
| Chapter 4. Customizing your z/OS                    | Appendix C. Accessibility 45                                 |
| system to give the API access to DTCN               | Using assistive technologies                                 |
| profiles                                            | Keyboard navigation of the user interface 45                 |
| promes                                              | Accessibility of this document                               |
| Chapter 5. Definition of XML tags 13                | Notices                                                      |
| <u> </u>                                            | Copyright license                                            |
| Chapter 6. Examples: HTTP request                   | Programming interface information                            |
| body and HTTP response body 21                      | Trademarks and service marks                                 |
| Part 2. IMS transaction isolation API 23            | Bibliography 49                                              |
|                                                     | IBM z/OS Debugger publications                               |
| Chapter 7. Overview 25                              | Related publications                                         |
| Communication protocol                              |                                                              |
| Message definition                                  | Index 51                                                     |

# About this document

This document describes how to use an application programming interface (API) to create, delete, and modify DTCN or IMS transaction isolation profiles.

# Who might use this document

This document is intended for programmers that are developing applications that need access to the DTCN or IMS transaction isolation profiles stored on a  $z/OS^{\otimes}$  system. Programmers must be familiar with using APIs that use the HTTP protocol and the Representational State Transfer (REST) access method. Programmers must also be familiar with DTCN or IMS transaction isolation profiles.

In addition, you can also find a description of the tags used in the debug profile data sets.

# Accessing z/OS licensed documents on the Internet

z/OS licensed documentation is available on the Internet in PDF format at the  $IBM^{\tiny{\textcircled{\tiny B}}}$  Resource Link $^{\tiny{\textcircled{\tiny B}}}$  Web site at:

http://www.ibm.com/servers/resourcelink

Licensed documents are available only to customers with a z/OS license. Access to these documents requires an IBM Resource Link user ID and password, and a key code. With your z/OS order you received a Memo to Licensees, (GI10-8928), that includes this key code.

To obtain your IBM Resource Link user ID and password, log on to: http://www.ibm.com/servers/resourcelink

To register for access to the z/OS licensed documents:

- 1. Sign in to Resource Link using your Resource Link user ID and password.
- 2. Select **User Profiles** located on the left-hand navigation bar.

**Note:** You cannot access the z/OS licensed documents unless you have registered for access to them and received an e-mail confirmation informing you that your request has been processed.

Printed licensed documents are not available from IBM.

You can use the PDF format on either **z/OS Licensed Product Library CD-ROM** or IBM Resource Link to print licensed documents.

# How this document is organized

This document is divided into areas of similar information for easy retrieval of appropriate information. The following list describes how the information is grouped:

- The DTCN API is described in part one:
  - Chapter 1 describes, in general terms, the two parts of the API: the resources it identifies and the actions you can do on those resources.

- Chapter 2 describes, in more detail, the actions that you can do on resources, and the codes used by the z/OS system to indicate whether the actions were completed successfully.
- Chapter 3 describes the security measures you must consider when you access DTCN profiles, how to identify which version of the API you are using, and how compatability is determined between different versions of the API.
- Chapter 4 describes the changes you have to make to the z/OS system where the DTCN profiles are stored so that the API can access them.
- Chapter 5 describes the XML tags used for the DTCN API.
- Chapter 6 displays a sample HTTP request body and a sample HTTP response body.
- The IMS translation isolation API is described in part two:
  - Chapter 7 is an overview of the IMS transaction isolation API. You can find the information about the communication protocol and message definition in this chapter.
  - Chapter 8 describes the request and response messages to the IMS Transaction Isolation Facility.
  - Chapter 9 describes the XML tags used for the IMS Transaction Isolation Facility.
- Appendix A provides a list of the tags that are used in debug profiles and a description of the tags.
- Appendix B describes the resources that are available to help you solve any problems you might encounter with z/OS Debugger.
- Appendix C describes the features and tools available to people with physical disabilities that help them use z/OS Debugger and z/OS Debugger documents.

The last several topics list notices, bibliography, and glossary of terms.

# How to provide your comments

Your feedback is important in helping us to provide accurate, high-quality information. If you have comments about this document or any other z/OS Debugger documentation, you can leave a comment in IBM Knowledge Center:

- IBM Developer for z/OS, IBM Debug for z/OS, and IBM Developer for z/OS Enterprise Edition: https://www.ibm.com/support/knowledgecenter/SSQ2R2
- IBM Z Open Development: https://www.ibm.com/support/knowledgecenter/ SSUFAU
- IBM Z Open Unit Test: https://www.ibm.com/support/knowledgecenter/ SSZHNR

When you send information to IBM, you grant IBM a nonexclusive right to use or distribute the information in any way it believes appropriate without incurring any obligation to you.

# **Summary of changes**

# **Version 14.2.0**

The following changes were added for IBM z/OS Debugger Version 14.2.0.

### New support

- z/OS V2.4
- Enterprise COBOL for z/OS Version 6.3
- Enterprise PL/I for z/OS Version 5.3

# Product renaming

- IBM Application Delivery Foundation for z Systems<sup>®</sup> is renamed as Application Delivery Foundation for z/OS.
- IBM Developer for z Systems Enterprise Edition is renamed as IBM Developer for z/OS Enterprise Edition.
- IBM Developer for z Systems is renamed as IBM Developer for z/OS.
- IBM Debug for Systems is renamed as IBM Debug for z/OS.

### • IBM Debug for z/OS client installation

In addition to using IBM Installation Manager, you can now install the IBM Debug for z/OS client with Eclipse p2. For more information, see the "Installing the IBM Debug for z/OS client" topic in IBM Knowledge Center.

### • Debug Profile Service

 Debug Profile Service is a REST API that uses the HTTP protocol to provide RESTful access to a set of resources related to debug profiles. You can use this service to create, retrieve, update and delete debug profiles.

For more information about host configuration, see the "Adding support for Debug Profile Service and APIs" section in *IBM z/OS Debugger Customization Guide*.

For more details about the API, see the "z/OS Debug Profile Service API" documentation in IBM Knowledge Center.

### Section breakpoint support

 When you edit COBOL with the COBOL Editor or the z Systems LPEX Editor, a Toggle Section Breakpoint action is available in the left ruler context menu of the editor and the context menu for sections in the outline view. For more information, see the "Source entry breakpoints" topic in IBM Knowledge Center.

### IMS Transaction Isolation facility

- IMS Transaction Isolation facility no longer accesses IMS ACB libraries. It has a simplified setup and is compatible with ACB management by IMS Catalog. The setting of IMSISOORIGPSB in EQAOPTS no longer has any effect and the original PSB is always preserved. For more information, see the "Scenario F: Enabling the Transaction Isolation Facility" topic in IBM z/OS Debugger Customization Guide.
- Instructions for using the IMS PSTOP command are added to end the wait state of the IMS region when PWFI is used, so that you can continue with the program. For more information, see the "Using IMS pseudo wait-for-input (PWFI) with IMS Transaction Isolation" topic in IBM z/OS Debugger User's Guide.

# IBM z/OS Debugger as a component

IBM z/OS Debugger is the next iteration of IBM debug technology on z Systems and consolidates the IBM Integrated Debugger and IBM Debug Tool engines into one unified technology. IBM z/OS Debugger is progressing towards one remote debug mode based on Debug Tool compatibility mode. In support of this direction, Debug Tool compatibility mode, when available in the user interface, is selected by default for V14.1.2 or later.

IBM z/OS Debugger is a component of the following products:

# IBM Developer for z/OS Enterprise Edition

This product is included in IBM Application Delivery Foundation for z/OS. IBM Developer for z/OS Enterprise Edition provides all the debug features.

### IBM Developer for z/OS

IBM Developer for z/OS is a subset of IBM Developer for z/OS Enterprise Edition. IBM Developer for z/OS, previously known as IBM Developer for z Systems or IBM Rational<sup>®</sup> Developer for z Systems, is an Eclipse-based integrated development environment for creating and maintaining z/OS applications efficiently.

IBM Developer for z/OS includes all enhancements in IBM Developer for z/OS Enterprise Edition except for the debug features noted in Table 1 on page x.

# IBM Debug for z/OS

IBM Debug for z/OS is a subset of IBM Developer for z/OS Enterprise Edition. IBM Debug for z/OS focuses on debugging solutions for z/OS application developers. See Table 1 on page x for the debug features supported.

IBM Debug for z/OS does not provide advanced developer features that are available in IBM Developer for z/OS Enterprise Edition.

For information about how to install the IBM Debug for z/OS client, see Installation of IBM Developer for z Systems and IBM Debug for z Systems (https://developer.ibm.com/mainframe/2016/12/02/installation-of-ibm-developer-for-z-systems-and-ibm-debug-for-z-systems/).

### IBM Z Open Development

IBM Z Open Development offers an entry level toolset with the core capabilities needed to link z/OS development seamlessly with an established, open DevOps toolchain. IBM Z Open Development provides remote debug support for high level compiled languages. See Table 1 on page x for the debug features supported.

### IBM Z Open Unit Test, extending IBM Z Open Development

IBM Z Open Unit Test is an automated unit testing tool for batch and CICS® programs. It helps minimize the time taken to unit test traditional z/OS applications, and helps businesses respond and deliver with speed.

IBM Z Open Unit Test provides code coverage support for high level compiled languages via IBM z/OS Debugger. It can only be used with the IBM Z Open Development offering and extends IBM Z Open Development

to help ensure that no untested code is delivered. See Table 1 for the debug features supported for the combination.

Table 1 maps out the features that differ in products. Not all the available features are listed. In this table, the letter X indicates the features that each product supports.

Table 1. Debug feature comparison

|                                                                                         | IBM Z Open<br>Development | IBM Z Open<br>Unit Test,<br>extending<br>IBM Z Open<br>Development | IBM Debug<br>for z/OS | IBM<br>Developer for<br>z/OS | IBM Developer for z/OS Enterprise Edition |
|-----------------------------------------------------------------------------------------|---------------------------|--------------------------------------------------------------------|-----------------------|------------------------------|-------------------------------------------|
| Main features                                                                           |                           |                                                                    |                       |                              |                                           |
| z/OS<br>Debugger<br>3270<br>interface,<br>including<br>z/OS<br>Debugger<br>Utilities    |                           |                                                                    | X                     |                              | X                                         |
| z/OS<br>Debugger<br>remote debug                                                        | X                         | X                                                                  | X 1                   | X <sup>2</sup>               | X                                         |
| Debug Tool<br>compatibility<br>mode                                                     | X                         | X                                                                  | X                     | X                            | X                                         |
| Standard<br>mode <sup>3</sup>                                                           |                           |                                                                    | X                     | X                            | X                                         |
| Debug Tool<br>Plugins                                                                   |                           |                                                                    | X                     | X 4                          | X                                         |
| Code Coverag                                                                            | e features                |                                                                    |                       |                              |                                           |
| Compiled<br>Code<br>Coverage                                                            |                           | X                                                                  | X 1                   | X <sup>2</sup>               | X                                         |
| Headless<br>Code<br>Coverage                                                            |                           | Х                                                                  |                       | X                            | X                                         |
| Java <sup>™</sup> Code<br>Coverage                                                      |                           |                                                                    |                       | X                            | X                                         |
| z/OS<br>Debugger<br>Code<br>Coverage<br>(3270 and<br>remote<br>interfaces) <sup>5</sup> |                           |                                                                    | X                     |                              | X                                         |
| 3270 features                                                                           |                           |                                                                    |                       |                              |                                           |
| z/OS<br>Debugger full<br>screen, batch<br>or line mode                                  |                           |                                                                    | X                     |                              | X                                         |

Table 1. Debug feature comparison (continued)

|                                                                                   | ,                         | IBM 7.0                                                            | ,<br>                 |                              | TDM                                       |
|-----------------------------------------------------------------------------------|---------------------------|--------------------------------------------------------------------|-----------------------|------------------------------|-------------------------------------------|
|                                                                                   | IBM Z Open<br>Development | IBM Z Open<br>Unit Test,<br>extending<br>IBM Z Open<br>Development | IBM Debug<br>for z/OS | IBM<br>Developer for<br>z/OS | IBM Developer for z/OS Enterprise Edition |
| IMS Isolation support                                                             |                           |                                                                    | Х                     |                              | X                                         |
| Remote debug                                                                      | g features                |                                                                    |                       |                              |                                           |
| Integration with Language Editors:  COBOL Editor                                  | X                         | X                                                                  |                       | Х                            | X                                         |
| • PLI Editor  Integration with Language Editors:                                  |                           |                                                                    |                       | X                            | X                                         |
| <ul> <li>System z<sup>®</sup> LPEX Editor</li> <li>Remote C/C++ Editor</li> </ul> |                           |                                                                    |                       |                              |                                           |
| Visual Debug                                                                      | X                         | x                                                                  |                       | X                            | x                                         |
| IMS Isolation<br>GUI interface                                                    |                           |                                                                    |                       |                              | X                                         |
| Integration<br>with CICS<br>Explorer®<br>views                                    |                           |                                                                    |                       | X                            | X                                         |
| Integration with Property groups                                                  | Х                         | Х                                                                  |                       | Х                            | Х                                         |
| Source Entry<br>Breakpoints                                                       | Х                         | Х                                                                  |                       | X                            | X                                         |
| Team Debug<br>support                                                             |                           |                                                                    |                       | X                            | X                                         |
| Compiler support features                                                         |                           |                                                                    |                       |                              |                                           |
| Assembler<br>support:<br>Create<br>EQALANGX<br>files                              |                           |                                                                    | X                     | Х                            | X                                         |
| Assembler support: Debugging <sup>6</sup>                                         | Х                         | Х                                                                  | Х                     | X                            | Х                                         |
| LANGX<br>COBOL<br>support <sup>7</sup>                                            |                           |                                                                    | X                     | X                            | X                                         |

Table 1. Debug feature comparison (continued)

|                                                                                             | IBM Z Open<br>Development | IBM Z Open<br>Unit Test,<br>extending<br>IBM Z Open<br>Development | IBM Debug<br>for z/OS | IBM<br>Developer for<br>z/OS | IBM Developer for z/OS Enterprise Edition |
|---------------------------------------------------------------------------------------------|---------------------------|--------------------------------------------------------------------|-----------------------|------------------------------|-------------------------------------------|
| Support for<br>Automatic<br>Binary<br>Optimizer<br>(ABO)                                    |                           |                                                                    | X                     | X                            | Х                                         |
| IBM COBOL<br>and CICS<br>Command<br>Level<br>Conversion<br>Aid for<br>OS/390® &<br>MVS & VM |                           |                                                                    | X                     | X                            | X                                         |
| Load Module<br>Analyzer                                                                     |                           |                                                                    | X                     |                              | X                                         |

#### Notes:

- 1. IBM Debug for z/OS includes z/OS Debugger remote debug and compiled code coverage GUI interface, but does not include Headless Code Coverage and Java Code Coverage.
- IBM Developer for z/OS includes z/OS Debugger remote debug and compiled code coverage GUI interface, but does not include z/OS Debugger Code Coverage.
- **3**. The following features are only supported in standard mode:
  - Support for 64 bit Enterprise PL/I for z/OS Version 5
  - Support for 64 bit C/C++ feature of z/OS
  - · Source view for COBOL V6.2 and later
- 4. IBM Developer for z/OS includes Debug Tool plugins, but does not include Load Module Analyzer and z/OS Debugger Code Coverage.
- 5. z/OS Debugger Code Coverage can only be enabled in the 3270 interface.
- 6. Debugging assembler requires that you have EQALANGX files that have been created via ADFz Common Components or a product that ships the ADFz Common Components.
- 7. LANGX COBOL refers to any of the following programs:
  - A program compiled with the IBM OS/VS COBOL compiler.
  - A program compiled with the IBM VS COBOL II compiler with the NOTEST compiler option.
  - A program compiled with the IBM Enterprise COBOL for z/OS Version 3 or Version 4 compiler with the NOTEST compiler option.

1

# Part 1. DTCN API

The DTCN API is a set of programming interfaces for accessing the DTCN profile manager in the CICS environment. The API provides methods to create, read, update, and delete debug profiles.

# Chapter 1. Introduction to the API resources and actions

z/OS Debugger provides an API that communicates with the DTCN profile manager so that you can create, retrieve, update, or delete profiles in the DTCN profile repository. This API uses the HTTP protocol and provides a RESTful (Representational State Transfer) access method. The API describes (abstracts) resources and actions you can do on the resources.

# **Resource description**

The resources are a DTCN profile and a DTCN profile repository. The following list describes how z/OS Debugger abstracts a DTCN profile and a DTCN profile repository as a Uniform Resource Identifier (URI):

# DTCN profile

http://ip/dtcn/profileID

## DTCN profile repository

http://ip/dtcn

The following table describes each symbol in the URI:

Table 2. Description of each symbol in the URI

| Symbol    | Description                                                                                          |  |
|-----------|----------------------------------------------------------------------------------------------------|--|
| ip        | The IP address and port number of the CICS HTTP server.                                              |  |
| dtcn      | Name of the profile collection, which must be dtcn.                                                  |  |
| profileID | A key which identifies a specific profile. This is the TSO user ID of the owner of the DTCN profile. |  |

You can use a query string to provide additional information, the client version, and a profile record number to the DTCN profile manager. You specify a query string by adding a delimiter (the question mark, ?) after the resource name. The following table describes the symbols you can use in the query string:

Table 3. Description of each symbol in the query string

| Symbol             | Description                                                                                                    |
|--------------------|----------------------------------------------------------------------------------------------------|
| clientversion=nnnn | A four digit decimal number that identifies the version of the API that you are using in your application. To learn how to identify version numbers and determine compatibility, see "Compatibility of different versions" on page 9. |
| s=number           | A decimal number that identifies a profile in the profile repository. The DTCN profile manager numbers profile records in the repository in sequence beginning with 1.                                                                |

The following examples describe how you might write an URI with a query string:

### http://yourhost.yourcompany.com:30000/dtcn/userjoe?clientversion=0102

Identifies a DTCN profile stored in the host yourhost and owned by user userjoe.

# http://anotherhost.yourcompany.com:30000/dtcn?clientversion=0102&s=1

Use this URI with the GET method to retrieve up to the first 10 profiles starting with profile record 1 in the DTCN profile repository on the host anotherhost.

# **Action descriptions**

The following table describes the actions you can do on a resource:

Table 4. HTTP methods and their corresponding actions

| HTTP method | Corresponding action                     |  |
|-------------|------------------------------------------|--|
| GET         | READ (retrieve a specific profile)       |  |
| GET         | LIST (retrieve a collection of profiles) |  |
| POST        | UPDATE                                   |  |
| PUT         | CREATE                                   |  |
| DELETE      | DELETE                                   |  |

For each action, you provide any data needed to do an action in the HTTP request body. The host returns any data in the HTTP response body and the response status code and reason phrase in the HTTP response header. The HTTP request and response bodies are XML documents. To learn about the tags in the XML document, see Chapter 5, "Definition of XML tags," on page 13. You can see an example of an XML document in Chapter 6, "Examples: HTTP request body and HTTP response body," on page 21. To learn more about the specific information you must provide for each action, and the information you receive from the host after it completes an action, see Chapter 2, "HTTP methods, response status codes, and reason phrases," on page 5.

# Chapter 2. HTTP methods, response status codes, and reason phrases

This topic describes the HTTP methods (the actions you can do on a resource), response status codes, and reason phrases. The response status codes and reason phrases are stored in the HTTP response body and HTTP request body.

# **HTTP** methods

The following list describes the HTTP methods you can use on an URI.

## **GET method (READ)**

Retrieve a specific DTCN profile from the DTCN profile repository. You must provide the repository name, the profile ID, and the client version in the URI. The HTTP request body must not contain any data. In the HTTP response body, the DTCN profile manager returns an XML document that contains control information (for example, a message and the server version) and the contents of the specified profile.

# **GET method (LIST)**

Retrieve a list of the DTCN profiles from the DTCN profile repository, up to ten at a time. In the URI, you must provide the repository name, a number that identifies a profile in the profile repository, and the client version. The HTTP request body must not contain any data. In the HTTP response body, the DTCN profile manager returns an XML document that contains control information (for example, a message and the server version) and a set of ten or fewer profiles.

The DTCN profile manager can return up to 10 profiles, starting with the number you specified in the s=number symbol of the query string.

You can retrieve the entire repository by repeating the GET request. In the first request, specify "1" as the number in the s=number symbol. Repeat the request, each time adding the number of profiles returned from the previous request, until the DTCN profile manager returns no more profiles.

### POST method (UPDATE)

Modify a specific profile with the information in the HTTP request body. In the URI, you must provide the profile ID and the client version. In the HTTP request body, you must provide all the profile information in a well-formed XML document. In the HTTP response body, the DTCN profile manager returns an XML document that contains control information (for example, a message and the server version).

### **PUT** method (CREATE)

Create a new profile with the information in the HTTP request body. In the URI, you must provide the profile ID and the client version. In the HTTP request body, you must provide all the profile information in a well-formed XML document. In the HTTP response body, the DTCN profile manager returns an XML document that contains control information (for example, a message and the server version).

### DELETE method (DELETE)

Delete the specified profile. In the URI, you must provide the profile ID and the client version. The HTTP request body must be empty. In the HTTP

# HTTP response status codes and reason phrases

The following table shows the status codes and reason phrases the DTCN profile manager might send to your application:

Table 5. Explanation of reason phrases

| Status<br>code | Reason phrase                                           | Explanation                                                                                                    |
|----------------|---------------------------------------------------------|----------------------------------------------------------------------------------------------------|
| 200            | ОК                                                      | The DTCN profile manager completed the method (action) successfully.                                                                                                    |
| 200            | Profile_Already_Exists_With_Identical_Resources         | A PUT request was sent specifying resources that are already used by another profile in the DTCN profile repository. The DTCN profile manager did not create a new profile.   |
| 200            | Profile_Already_Exists_With_Same_Owner                  | A PUT request was sent specifying a profile ID that is already used by another profile in the DTCN profile repository. The DTCN profile manager did not create a new profile. |
| 201            | Profile_Created_OK                                      | The DTCN profile manager successfully created a new profile.                                                                                                    |
| 400            | Unsupported_Client_Version                              | A client version that is 2 or more levels higher or lower than the server version was specified.                                                                              |
| 400            | Invalid_Client_Version                                  | The syntax of the clientversion symbol is incorrect. For the correct syntax, see "Compatibility of different versions" on page 9.                                             |
| 400            | Invalid_Profile_Record_Number                           | Starting profile record number is incorrect.                                                                                                    |
| 400            | No_Resource_Specified                                   | No resources were specified in the HTTP request body.                                                                                                    |
| 400            | Site_Rules_Require_Terminal_ID_Specified                | The HTTP request body does not specify a terminal ID. The DTCN profile manager requires that you specify a terminal ID. <sup>1</sup>                                          |
| 400            | Site_Rules_Require_Transaction_ID_Specified             | The HTTP request body does not specify a transaction ID. The DTCN profile manager requires that you specify a transaction ID. <sup>1</sup>                                    |
| 400            | Site_Rules_Require_At_Least_One_Load_Mod_Name_Specified | The HTTP request body does not specify the name of a load module. The DTCN profile manager requires that you specify the name of at least one load module. <sup>1</sup>       |
| 400            | Site_Rules_Require_At_Least_One_Program_Name_Specified  | The HTTP request body does not specify the name of a compile unit. The DTCN profile manager requires that you specify the name of at least one compile unit. <sup>1</sup>     |

Table 5. Explanation of reason phrases (continued)

| Status<br>code | Reason phrase                          | Explanation                                                                                                    |
|----------------|----------------------------------------|----------------------------------------------------------------------------------------------------|
| 400            | Site_Rules_Require_User_ID_Specified   | The HTTP request body does not specify a user ID. The DTCN profile manager requires that you specify a user ID. <sup>1</sup>                                                                                        |
| 400            | Site_Rules_Require_NetName_Specified   | The HTTP request body does not specify a netname. The DTCN profile manager requires that you specify a netname. <sup>1</sup>                                                                                        |
| 400            | Site_Rules_Require_Client_IP_Specified | The HTTP request body does not specify the IP address of the client. The DTCN profile manager requires that you specify the IP address of the client. <sup>1</sup>                                                  |
| 400            | Invalid_Session_Address                | For a PUT or POST request, the HTTP request body is missing the <sessaddr> tag or a value in the <sessaddr> tag, which is required if you specify TCP in the <sessiontype> tag.</sessiontype></sessaddr></sessaddr> |
| 400            | Invalid_Session_Type                   | The HTTP request body specifies a value for the <sesstype> tag that is invalid. MFI or TCP are the only valid values for the <sesstype> tag.</sesstype></sesstype>                                                  |
| 400            | Invalid_Session_Port                   | The HTTP request body specifies a value for the <sessport> tag that is not numeric or specifies a port number when the session type is MFI. A port number is used only when the session type is TCP.</sessport>     |
| 400            | Invalid_UrmDeb_Flag                    | The HTTP request body specifies a value for <urmdebug> tag that is invalid. Y or N are the only valid values for the <urmdebug> tag.</urmdebug></urmdebug>                                                          |
| 400            | Invalid_Activation_Flag                | The HTTP request body specifies a value for the <activation> tag that is invalid. A or I are the only valid values for the <activation> tag.</activation></activation>                                              |
| 400            | Invalid_Trigger                        | The HTTP request body specifies a value for the <trigger> tag that is invalid. TEST or NOTEST are the only valid values for the <trigger> tag.</trigger></trigger>                                                  |
| 400            | Invalid_Test_Level                     | The HTTP request body specifies a value for the <level> tag that is invalid. The only valid values for the <level> tag are ALL, ERROR, or NONE.</level></level>                                                     |
| 400            | Error_Parsing_XML_Doc                  | z/OS XML parser failed to parse the HTTP request.                                                                                                    |
| 400            | Bad Request                            | The URI is invalid. <sup>2</sup>                                                                                                    |
| 401            | No_Write_Access_For_Unauthorized_User  | The user ID specified in the <userid> tag is not authorized (through RACF®) to update or delete another user's profile.</userid>                                                                                    |

Table 5. Explanation of reason phrases (continued)

| Status<br>code | Reason phrase                          | Explanation                                                                                                    |
|----------------|----------------------------------------|----------------------------------------------------------------------------------------------------|
| 401            | CICS_Default_Userid_Not_Allowed        | The CICS default user ID can not be used to access profiles.                                                                |
| 401            | Create_Not_Allowed_By_Non_Owner        | Only the owner of a profile can create a profile with the same user ID.                                                     |
| 404            | Profile_Not_Found                      | For the GET, POST, or DELETE request, the DTCN profile manager did not find a profile with the specified profile (user) ID. |
| 500            | CICS_Error                             | There was an error in the CICS region.                                                                                      |
| 500            | Dtcn_Manager_Received_Invalid_Function | The DTCN profile manager had internal error.                                                                                |
| 500            | Unknown_Return_Code_Error              | The DTCN profile manager had internal error.                                                                                |

### Note:

- 1. When z/OS Debugger was installed, it was customized so that when a user created a DTCN profile, z/OS Debugger verifies that the user specifies a specific resource or resources. If you receive this message, it means that your site requires that you specify the indicated resource when you create a DTCN profile.
- 2. A DFHWB0723 message appears in the CICS region job output that shows a response code of 8 and one of the following reason codes:
  - 5 Profile collection name is missing
  - 6 Profile collection name is invalid
  - 7 Profile ID is missing
  - 8 Profile ID is too long
  - 9 Profile ID is invalid
  - 10 Query string is missing
  - 11 Client version is invalid
  - 12 Query string is invalid
  - 13 Starting profile record is invalid

The following example shows how the message appears in the CICS region job output:

DFHWB0723 04/29/2009 19:30:10 S07CICP8 CWXN The CICS Web analyzer program returned an error response. Program name: EQADCANO.

RESPONSE: 8. REASON: rsnCode. Host IP address: 9.26.177.141. Client IP

address: 9.30.247.101. TCPIPSERVICE: EQAHTTP8

# Chapter 3. Authentication, access control, and version compatibility

You must authenticate any user that wants to create, delete, or modify DTCN profiles. The DTCN profile manager then determines if the user has the correct access to create, delete, or modify DTCN profiles. The DTCN profile manager also determines if the version of the API running in your application is compatible with the version of the API running on the z/OS system.

# How to authenticate a user

Authenticating a user involves the following tasks:

- 1. You must obtain the user's CICS user ID and password.
- 2. Encrypt their user ID and password with a base64 encoding scheme and place it in the header area of the HTTP request. For additional protection during transmission, you might want to use the HTTPS protocol with SSL encryption.
- 3. Transmit your HTTP request. The CICS HTTP server authenticates the user ID and password by using the RACF facility or other equivalent security facility.

# How DTCN profile manager determines access to DTCN profiles

After the CICS HTTP server authenticates a user, it determines whether the user is authorized to do the HTTP request.

An authenticated user can read any profile (GET, where corresponding action is READ) or obtain a list of profiles in the repository (GET, where corresponding action is LIST). However, only the profile owner can create (PUT), update (POST), or delete (DELETE) his profile. You can give a user the ability to update or delete a profile owned by any user by adding that user's ID to the EQADTOOL.DTCNCHNGEANY resource profile of the FACILITY class, as described in the topic "Defining who can create, modify, or delete DTCN profiles" in the *IBM z/OS Debugger Customization Guide*.

# Compatibility of different versions

When the debugger releases an update to the API, it assigns each release a version number. The following table describes the version numbers:

Table 6. API version number and the corresponding debugger version number

| Debugger version number                | Corresponding API version number |
|----------------------------------------|----------------------------------|
| z/OS Debugger Version 14               | 0103                             |
| Debug Tool for z/OS Version 13         | 0103                             |
| Debug Tool for z/OS Version 10, 11, 12 | 0102                             |

When you write your application, you identify the version of the API that you are using with the clientversion symbol in the URI. When the DTCN profile manager responds, it sends you the version of the API that it is using with the <serverversion> XML tag in the HTTP response body.

The following table describes how the DTCN profile manager and your application respond when the version numbers differ:

Table 7. How the DTCN profile manager and your application respond to differences in version numbers

| Version difference                                                              | What the DTCN profile manager does                                                                                                    | What your application does                                                                                                    |
|---------------------------------------------------------------------------------|----------------------------------------------------------------------------------------------------|----------------------------------------------------------------------------------------------------|
| <cli>entversion&gt; = <serverversion></serverversion></cli>                     | The DTCN profile manager processes the request and responds with results from the request.                                                                                                    | Your application accepts the DTCN profile manager's response and continues running.                                                                                                    |
| <pre><clientversion> &gt; <serverversion></serverversion></clientversion></pre> | If <clientversion> is more than two levels higher than the <serverversion>, the DTCN profile manager responds with the HTTP response status code of 400, and the reason phrase "Unsupported_Client_Version". Otherwise, the DTCN profile manager processes the request and sends an HTTP response body that uses the XML tags for the version of the API that the DTCN profile manager is using.</serverversion></clientversion> | If your application can use the information provided at the <serverversion> and <profileversion> level, continue running. Otherwise, display a message that says the DTCN profile manager is running a version of the API that is too old.</profileversion></serverversion> |
| <pre><clientversion> &lt; <serverversion></serverversion></clientversion></pre> | If the <clientversion> is more than two levels lower than the <serverversion>, the DTCN profile manager responds with the HTTP response status code of 400 and the reason phrase "Unsupported_Client_Version". Otherwise, the DTCN profile manager processes the request and sends an HTTP response body that uses the XML tags for the version of the API that your application is using.</serverversion></clientversion>       | If the DTCN profile manager responds with a <pre>responds can use, level that your application can use, continue running. Otherwise, display a message that say the DTCN profile manager is running a version of the API that is too recent.</pre>                          |

# Chapter 4. Customizing your z/OS system to give the API access to DTCN profiles

Before you begin using the API, you must do the following tasks:

- Verify that the application you are developing provides the proper authentication and security measures, as described in Chapter 3, "Authentication, access control, and version compatibility," on page 9.
- Enable TCP/IP communication between your application and the z/OS system, as described in the topic "Defining the CICS TCPIPSERVICE resource" in the *IBM z/OS Debugger Customization Guide*.
- If you want users other than the profile owners to modify or delete DTCN profiles, see the topic "Defining who can create, modify, or delete DTCN profiles" in the *IBM z/OS Debugger Customization Guide*.

# **Chapter 5. Definition of XML tags**

This topic describes the XML tags used to create the XML document that contains the data required in HTTP request and response bodies.

### <ACTIVATION>

A flag to activate or deactivate the profile or indicate the status of a profile.

| Maximum length | 1 byte   |
|----------------|----------|
| Valid values   | A, I     |
| Usage          | Optional |
| Default        | I        |

### <CICSREGIONNAME>

The name of a CICS region that end user wants to access.

| Maximum length | 8 bytes        |
|----------------|----------------|
| Sample value   | S07CICPH       |
| Usage          | Output only    |
| Default        | Not applicable |

### <CLIENTIP>

The IP name or address that starts the CICS application that the end user wants to debug.

| Maximum length | 60 bytes    |
|----------------|-------------|
| Sample value   | 9.30.60.1.1 |
| Usage          | Optional    |
| Default        | Null        |

### <CLIENTVERSION>

The version of the API you are using in your application. For a description of the version numbers, see "Compatibility of different versions" on page 9.

| Maximum length | 4 bytes        |
|----------------|----------------|
| Sample value   | 0102           |
| Usage          | Output only    |
| Default        | Not applicable |

### <COMMANDFILE>

The name of a file that contains a set of z/OS Debugger commands to control the debug session.

| Maximum length | 80 bytes           |
|----------------|--------------------|
| Sample value   | ELIN.TEST.COMMANDS |
| Usage          | Optional           |
| Default        | *                  |

#### <COMMAREADATA>

A data pattern, in character string or hexadecimal format, compared against a commarea passed to the program the end user wants to debug when that program is invoked. If the data pattern in the commarea and other specified resources match, that program is debugged.

| Maximum length | 60 bytes  |
|----------------|-----------|
| Sample value   | X'C1C2C3' |
| Usage          | Optional  |
| Default        | Null      |

### <COMMAREAOFFSET>

A numeric, in character string or hexadecimal format, that represents an offset of data in a commarea passed to the program the end user wants to debug when that program is invoked.

| Maximum length | 8 bytes  |
|----------------|----------|
| Sample value   | X'AC'    |
| Usage          | Optional |
| Default        | Null     |

#### <CONTAINERDATA>

A data pattern, in character string or hexadecimal format, compared to a container within the current channel passed to the program the end user wants to debug when that program is invoked. If the data pattern in the container and other specified resources match, that program is debugged.

| Maximum length | 60 bytes  |
|----------------|-----------|
| Sample value   | X'C1C2C3' |
| Usage          | Optional  |
| Default        | Null      |

## <CONTAINERNAME>

Name of the container within the current channel passed to the program the end user wants to debug when that program is invoked.

| Maximum length | 16 bytes |
|----------------|----------|
| Sample value   | INPUTCNT |
| Usage          | Optional |
| Default        | Null     |

### <CONTAINEROFFSET>

A numeric, in character string or hexadecimal format, that represents an offset of data in the named container within the current channel passed to the program the end user wants to debug when that program is invoked.

| Maximum length | 8 bytes  |
|----------------|----------|
| Sample value   | X'12C'   |
| Usage          | Optional |
| Default        | Null     |

# <EQAOPTSFILE>

Name of a file containing a set of EQAOPTS commands to set the initial environment for the debug session.

| Maximum length | 54 bytes           |
|----------------|--------------------|
| Sample value   | USER1.EQAOPTS.DATA |
| Usage          | Optional           |
| Default        | (blank)            |

### <LEVEL>

Conditions required for z/OS Debugger to gain control.

| Maximum length | 8 bytes          |
|----------------|------------------|
| Valid values   | ALL, ERROR, NONE |
| Usage          | Optional         |
| Default        | ALL              |

### <LOADNAME>

The name of the load module that the user wants to debug, which is part of a program specification. Use this tag with the <PGMNAME> tag to identify a specific compile unit.

| Maximum length | 8 bytes  |
|----------------|----------|
| Sample value   | APP1LMD1 |
| Usage          | Optional |
| Default        | Null     |

# <MESSAGE>

An informational or error message returned by the server.

| Maximum length | 60 bytes               |
|----------------|------------------------|
| Sample value   | Invalid_Client_Version |
| Usage          | Output only            |
| Default        | Not applicable         |

# <NETNAME>

The name of a logical unit in the VTAM® network.

| Maximum length | 8 bytes  |
|----------------|----------|
| Sample value   | CICSNET1 |
| Usage          | Optional |
| Default        | Null     |

# <OTHEROPTS>

Additional Language Environment® run time options needed to run the application that the end user wants to debug.

| Maximum length | 80 bytes          |
|----------------|-------------------|
| Sample value   | STORAGE(00,00,00) |

| Usage   | Optional |
|---------|----------|
| Default | Null     |

### <PGMNAME>

The name of the compile unit the user wants to debug, which is part of a program specification. Use with the <LOADNAME> tag to identify a specific compile unit.

| Maximum length | 8 bytes  |
|----------------|----------|
| Sample value   | APP1PGM1 |
| Usage          | Optional |
| Default        | Null     |

### <PREFERENCEFILE>

Name of a file containing a set of z/OS Debugger commands to control the debug session.

| Maximum length | 80 bytes           |
|----------------|--------------------|
| Sample value   | ELIN.TEST.PREFFILE |
| Usage          | Optional           |
| Default        | *                  |

#### <PROFILE>

Tag that encapsulates all information.

# <PROFILECOUNT>

Number of profiles to send to your application. The maximum value number of profiles that can be sent to your application is 10.

| Maximum length | 2 bytes        |
|----------------|----------------|
| Sample value   | 5              |
| Usage          | Output only    |
| Default        | Not applicable |

### <PROFILEID>

ID for a profile whose data is in the HTTP response body.

| Maximum length | 8 bytes        |
|----------------|----------------|
| Sample value   | ELIN           |
| Usage          | Output only    |
| Default        | Not applicable |

### <PROFILERECORD>

Tag that encapsulates all the tags needed for a profile.

# <PROFILEVERSION>

Version and release of the profile.

| Maximum length | 4 bytes |
|----------------|---------|
| Sample value   | 0102    |

| Usage   | Output only    |
|---------|----------------|
| Default | Not applicable |

### <PROGRAM>

Tag that encapsulates a pair of <LOADNAME> and <PGMNAME> tags. A profile can have up to eight <PROGRAM> tags.

# <PROMPTLEVEL>

A prompt level that indicates whether z/OS Debugger is invoked at Language Environment initialization. It can also contain commands.

| Maximum length | 80 bytes |
|----------------|----------|
| Sample value   | PROMPT   |
| Usage          | Optional |
| Default        | PROMPT   |

# <SERVERVERSION>

Version of the API that the DTCN profile manager is running. For a description of the version numbers, see "Compatibility of different versions" on page 9.

| Maximum length | 4 bytes        |
|----------------|----------------|
| Sample value   | 0102           |
| Usage          | Output only    |
| Default        | Not applicable |

# <SERVICEID>

ID of the Service Oriented Architecture (SOA) service.

| Maximum length | 8 bytes        |
|----------------|----------------|
| Sample value   | DBGTSRV1       |
| Usage          | Output only    |
| Default        | Not applicable |

# <SESSADDR>

The terminal ID or IP address of the device running your application.

| Maximum length | 60 bytes                                                       |
|----------------|----------------------------------------------------------------|
| Sample value   | 9.30.60.200                                                    |
| Usage          | Required if the value of the <sesstype> tag is TCP.</sesstype> |
| Default        | Not applicable                                                 |

# <SESSPORT>

Number of the TCP/IP port of the device running your application.

| Maximum length | 8 bytes  |
|----------------|----------|
| Sample value   | 8005     |
| Usage          | Optional |
| Default        | 8001     |

### <SESSTYPE>

The method the end user wants to use to interact with z/OS Debugger.

| Maximum length | 4 bytes  |
|----------------|----------|
| Valid values   | TCP, MFI |
| Usage          | Optional |
| Default        | TCP      |

### <STARTPROFILERECORD>

The number you specified in the s symbol of the URI.

| Maximum length | 4 bytes        |
|----------------|----------------|
| Sample value   | 5              |
| Usage          | Output only    |
| Default        | Not applicable |

# <TERMINALID>

The ID of the CICS terminal running the application that the end user wants to debug.

| Maximum length | 4 bytes  |
|----------------|----------|
| Sample value   | TRM1     |
| Usage          | Optional |
| Default        | Null     |

# <TRANSACTIONID>

ID of the CICS transactions that starts the application that the end user wants to debug.

| Maximum length | 4 bytes  |
|----------------|----------|
| Sample value   | TRN1     |
| Usage          | Optional |
| Default        | Null     |

# <TRIGGER>

Indicates whether to start z/OS Debugger when the application that the end user wants to debug is initialized.

| Maximum length | 8 bytes      |
|----------------|--------------|
| Valid values   | TEST, NOTEST |
| Usage          | Optional     |
| Default        | TEST         |

# <URMDEB>

A flag to indicate whether the end user wants to debug URMs during his debugging session.

| Maximum length | 1 byte |
|----------------|--------|
| Valid values   | Y, N   |

| Usage   | Optional |
|---------|----------|
| Default | N        |

# <USERID>

The ID of the user that runs the transaction the end user wants to debug.

| Maximum length | 8 bytes  |
|----------------|----------|
| Sample value   | ELIN1    |
| Usage          | Optional |
| Default        | Null     |

# Chapter 6. Examples: HTTP request body and HTTP response body

The following sample XML document displays the HTTP request body of a PUT (CREATE) or POST (UPDATE) request.

```
<?xml version="1.0"?>
file>
ofilerecord>
 <activation>A</activation>
 cprogram>
  <ld><loadname>APP1LMD1</loadname>
  <pgmname>APP1PGM1</pgmname>
 ogram>
  <le><loadname>APP1LMD2</loadname>
  <pgmname>APP1PGM2</pgmname>
 <transactionid>TRN1/transactionid>
 <terminalid>TRM1</terminalid>
 <userid>ELIN</userid>
 <netname>CICSNET1</netname>
 <clientip>9.30.60.200</clientip>
 <commareaoffset>12</commareaoffset>
 <commareadata>ABC</commareadata>
 <containername>APP1CONT</containername>
 <containeroffset>100</containeroffset>
 <containerdata>DEF</containerdata>
 <urmdeb>N</urmdeb>
 <trigger>TEST</trigger>
 <level>ALL</level>
 <sesstype>TCP</sesstype>
 <sessaddr>9.30.60.100</sessaddr>
 <sessport>8005</sessport>
 <commandfile>ELIN.TEST.COMMANDS</commandfile>
 <preferencefile>ELIN.TEST.PREFFILE</preferencefile>
 'romptlevel>PROMPT
 <otheropts>STORAGE(00,00,00)</otheropts>
</profilerecord>
</profile>
```

The following sample XML document displays the HTTP return body after the DTCN profile manager completes the GET request of the profile created or updated in the previous example.

```
<?xml version="1.0"?>
ofile>
fileversion>0102fileversion>
<serviceid>DBGTPROF</serviceid>
<clientversion>0102</clientversion>
<serverversion>0102</serverversion>
ofilerecord>
 fileid>ELIN/prefileid>
 <activation>A</activation>
 cprogram>
  <loadname>APP1LMD1</loadname>
  <pgmname>APP1PGM1</pgmname>
 ogram>
  <le><loadname>APP1LMD2</loadname>
  <pgmname>APP1PGM2</pgmname>
```

```
<transactionid>TRN1/transactionid>
 <terminalid>TRM1</terminalid>
 <userid>ELIN1</userid>
 <netname>CICSNET1</netname>
 <clientip>9.30.60.200</clientip>
 <commareaoffset>12</commareaoffset>
 <commareadata>ABC</commareadata>
 <containername>APP1CONT</containername>
 <containeroffset>100</containeroffset>
 <containerdata>DEF</containerdata>
 <urmdeb>N</urmdeb>
 <trigger>TEST</trigger>
 <level>ALL</level>
 <sesstype>TCP</sesstype>
 <sessaddr>9.30.60.100</sessaddr>
 <sessport>8005</sessport>
 <commandfile>ELIN.TEST.COMMANDS</commandfile>
 <preferencefile>ELIN.TEST.PREFFILE</preferencefile>
 promptlevel>PROMPT
 <otheropts>STORAGE(00,00,00)</otheropts>
</profilerecord>
</profile>
```

# Part 2. IMS transaction isolation API

The IMS transaction isolation API is a set of programming interfaces for accessing the IMS transaction isolation facility in the IMS environment. The API provides methods to register or de-register a transaction for debugging and start or stop a user private region for debugging transactions.

# **Chapter 7. Overview**

z/OS Debugger provides an API to access the IMS Transaction Isolation Facility. You can use the facility to select a transaction to debug and start or stop a private region.

# **Communication protocol**

The communication protocol is a synchronous request and response message exchange between the requester and the responder.

# Message definition

The message has a message header and message body.

## Message header

The 12-byte message header consists of the following fields:

### Length field

Length of message (header and body) in binary. The length field is 4 bytes.

### Type field

Message type in binary. The type field is 4 bytes.

### Request messages:

- 114 get IMS system IDs
- 117 get transaction information
- 118 register a transaction
- 119 de-register a transaction
- 120 start a private region
- 121 stop a private region
- 122 update pattern match data

### Response messages:

- 1 success
- 2 failure

### Version field

Version is 2 in binary. The version field is 4 bytes.

### Message body

The message body contains details of request or response.

# Chapter 8. Host API

The host API consists of request and response messages to the IMS Transaction Isolation Facility.

A request is either requesting information about the IMS system or requesting an action to be run. The response contains the status of request processed and information returned.

# **Getting IMS system IDs**

This request gets a list of valid IMS system IDs. IMS system ID is needed as input of other requests.

## Request message

```
Type: 114

Body: null
```

## Response message

# Getting transaction information

This request gets a list of transactions in an IMS system.

## Request message

## Response message

```
type: 1 - success
body:
    <IMSISOLATION>
      <IMSSID>...</IMSSID>
      <IMSDBGPRFDSN>...</IMSDBGPRFDSN>
      <IMSTRANINFO>
        <IMSTRANTUPLE>
          <IMSTRANNAME>...</IMSTRANNAME>
          <IMSPSBNAME>...</IMSPSBNAME>
          <IMSUID>...</IMSUID>
          <IMSRGNNAME>...</IMSRGNNAME>
          <IMSRGNCLASS>...</IMSRGNCLASS>
          <IMSRGNSTATUS>...</IMSRGNSTATUS>
          <IMSPMUID>...</IMSPMUID>
          <IMSPMMSG>...</IMSPMMSG>
          <IMSPMCASE>...</IMSPMCASE>
          <IMSPMHEX>...</IMSPMHEX>
        </IMSTRANTUPLE>
        <IMSTRANTUPLE>
          <IMSTRANNAME>...</IMSTRANNAME>
          <IMSPSBNAME>...</IMSPSBNAME>
          <IMSUID>...</IMSUID>
          <IMSRGNNAME>...</IMSRGNNAME>
          <IMSRGNCLASS>...</IMSRGNCLASS>
          <IMSRGNSTATUS>...</IMSRGNSTATUS>
          <IMSPMUID>...</IMSPMUID>
          <IMSPMMSG>...</IMSPMMSG>
          <IMSPMCASE>...</IMSPMCASE>
          <IMSPMHEX>...</IMSPMHEX>
        </IMSTRANTUPLE>
      </IMSTRANINFO>
    </IMSISOLATION>
type: 2 - failure
body:
    <IMSISOLATION>
      <MSG>...</MSG>
    </IMSISOLATION>
```

# Registering a transaction

This request registers a transaction for debugging.

## Request message

```
type: 118

body:

<IMSISOLATION>

<CLIENTID>...</CLIENTID>

<IMSSID>...</IMSSID>

<IMSTRANTUPLE>

<IMSTRANNAME>...</IMSTRANNAME>

<IMSPSBNAME>...</IMSPSBNAME>

<IMSUID>...</IMSUID>

<IMSRGNNAME>...</IMSRGNNAME>
```

```
<IMSRGNCLASS>...</IMSRGNCLASS>
   <IMSRGNSTATUS>...</IMSRGNSTATUS>
   <IMSPMUID>...</IMSPMUID>
   <IMSPMMSG>...</IMSPMMSG>
   <IMSPMCASE>...</IMSPMCASE>
   <IMSPMHEX>...</IMSPMHEX>
 </IMSTRANTUPLE>
</IMSISOLATION>
```

## Response message

```
type: 1 - success
body: null
```

**Note:** The requester should refresh transaction information by issuing request 117 to get changes related to the request and other changes in the IMS system.

```
type: 2 - failure
body:
    <IMSISOLATION>
      <MSG>...</MSG>
    </IMSISOLATION>
```

# De-registering a transaction

This request de-registers a transaction for debugging.

## Request message

```
type: 119
body:
    <IMSISOLATION>
     <CLIENTID>...</CLIENTID>
     <IMSSID>...</IMSSID>
     <IMSTRANTUPLE>
       <IMSTRANNAME>...</IMSTRANNAME>
       <IMSPSBNAME>...</IMSPSBNAME>
       <IMSUID>...</IMSUID>
       <IMSRGNNAME>...
       <IMSRGNCLASS>...</IMSRGNCLASS>
       <IMSRGNSTATUS>...</IMSRGNSTATUS>
       <IMSPMUID>...</IMSPMUID>
       <IMSPMMSG>...</IMSPMMSG>
       <IMSPMCASE>...</IMSPMCASE>
       <IMSPMHEX>...</IMSPMHEX>
      </IMSTRANTUPLE>
    </IMSISOLATION>
```

## Response message

```
type: 1 - success
body: null
```

Note: The requester should refresh transaction information by issuing request 117 to get changes related to the request and other changes in the IMS system.

# Starting a private region

This request starts a private region that registered transaction can be routed to for debugging.

## Request message

```
type: 120
body:
    <IMSISOLATION>
     <CLIENTID>...</CLIENTID>
     <IMSSID>...</IMSSID>
     <IMSULIBINFO>
       <IMSULIB>...</IMSULIB>
       <IMSULIB>...</IMSULIB>
     </IMSULIBINFO>
     <IMSTRANTUPLE>
       <IMSTRANNAME>...
       <IMSPSBNAME>...</IMSPSBNAME>
       <IMSUID>...</IMSUID>
       <IMSRGNNAME>...
       <IMSRGNCLASS>...</IMSRGNCLASS>
       <IMSRGNSTATUS>...</IMSRGNSTATUS>
       <IMSPMUID>...</IMSPMUID>
       <IMSPMMSG>...</IMSPMMSG>
       <IMSPMCASE>...</IMSPMCASE>
       <IMSPMHEX>...</IMSPMHEX>
     </IMSTRANTUPLE>
    </IMSISOLATION>
```

### Response message

```
type: 1 - success
body: null
```

**Note:** The requester should refresh transaction information by issuing request 117 to get changes related to the request and other changes in the IMS system.

# Stopping a private region

This request stops a private region when the user completes debugging the registered transactions.

## Request message

```
type: 121
body:
    <IMSISOLATION>
      <CLIENTID>...</CLIENTID>
      <IMSSID>...</IMSSID>
      <IMSTRANTUPLE>
        <IMSTRANNAME>...</IMSTRANNAME>
        <IMSPSBNAME>...</IMSPSBNAME>
        <IMSUID>...</IMSUID>
        <IMSRGNNAME>...</IMSRGNNAME>
        <IMSRGNCLASS>...</IMSRGNCLASS>
        <IMSRGNSTATUS>...</IMSRGNSTATUS>
        <IMSPMUID>...</IMSPMUID>
        <IMSPMMSG>...</IMSPMMSG>
        <IMSPMCASE>...</IMSPMCASE>
        <IMSPMHEX>...</IMSPMHEX>
      </IMSTRANTUPLE>
    </IMSISOLATION>
```

## Response message

```
type: 1 - success
body: null
```

**Note:** The requester should refresh transaction information by issuing request 117 to get changes related to the request and other changes in the IMS system.

```
type: 2 - failure
body:
    <IMSISOLATION>
      <MSG>...</MSG>
    </IMSISOLATION>
```

# Updating pattern match information

This request updates the pattern match information of a registered transaction. The user can selectively debug a transaction instance when it matches the pattern match information.

# Request message

```
type: 122
body:
    <IMSISOLATION>
      <CLIENTID>...</CLIENTID>
      <IMSSID>...</IMSSID>
      <IMSTRANTUPLE>
        <IMSTRANNAME>...</IMSTRANNAME>
```

```
<IMSPSBNAME>...</IMSPSBNAME>
   <IMSUID>...</IMSUID>
   <IMSRGNNAME>...</IMSRGNNAME>
   <IMSRGNCLASS>.../IMSRGNCLASS>
   <IMSRGNSTATUS>...</IMSRGNSTATUS>
   <IMSPMUID>...</IMSPMUID>
   <IMSPMMSG>...</IMSPMMSG>
   <IMSPMCASE>...</IMSPMCASE>
   <IMSPMHEX>...</IMSPMHEX>
 </IMSTRANTUPLE>
</IMSISOLATION>
```

## Response message

```
type: 1 - success
```

body: null

Note: The requester should refresh transaction information by issuing request 117 to get changes related to the request and other changes in the IMS system.

```
type: 2 - failure
body:
    <IMSISOLATION>
```

<MSG>...</MSG> </IMSISOLATION>

# Chapter 9. Definition of XML tags

This topic describes the XML tags used in the request and response message bodies.

The XML tag definition is listed in the alphabetical order.

#### <CLIENTID>

The requester ID.

### <IMSDBGPRFDSN>

The debug profile data set naming pattern.

### <IMSISOLATION>

The root element tag of the XML document.

### <IMSPMCASE>

The case sensitivity of the pattern match message text. The following values are valid:

- Y The pattern match message text is case sensitive.
- N The pattern match message text is case insensitive.

### <IMSPMHEX>

The pattern match message text in hexadecimal. The following values are valid:

- Y The pattern match message text is in hexadecimal.
- N The pattern match message text is not in hexadecimal.

### <IMSPMMSG>

The pattern match message text. The maximum length is 32 bytes.

### <IMSPMUID>

The pattern match user ID.

### <IMSPSBNAME>

The program specification block name.

#### <IMSRGNCLASS>

The class assigned to private region.

### <IMSRGNNAME>

The private region name.

### <IMSRGNSTATUS>

The private region status. The following values are valid:

- **P** The private region was stopped.
- **S** The private region was started.

### <IMSSID>

The IMS system ID.

### <IMSSIDINFO>

The container tag of IMS system ID tags.

### <IMSTRANINFO>

The container tag of IMS transaction tuple tags.

### <IMSTRANNAME>

The transaction name.

## <IMSTRANTUPLE>

The container tag of transaction information tags.

### <IMSULIB>

The user library data set name.

### <IMSULIBINF0>

The container tag of user library tags.

### <IMSUID>

The transaction owner ID.

### <MSG>

The message text.

# Part 3. Appendixes

# Appendix A. Debug profile tags

The following table lists the tags that are used in debug profiles and a description of the tags.

Table 8. Debug profile tags

| Tag name    | Debug profile type | Description                                                                                                    |  |  |
|-------------|--------------------|----------------------------------------------------------------------------------------------------|--|--|
| <dbc></dbc> | Delay              | A DB2 client user ID that locates the delay debug profile data set. This tag is for internal use only.                                                                                                    |  |  |
| <dsc></dsc> | Delay              | A DB2 stored procedure schema that traps the stored procedure with the matching schema for debugging. This tag is for internal use only.                                                                                                    |  |  |
| <dsp></dsp> | Delay              | A DB2 stored procedure external name that traps the stored procedure with the matching external name for debugging. This tag is for internal use only.                                                                                                    |  |  |
| <eqo></eqo> | Regular, delay     | An EQAOPTS data set name that provides a list of EQAXOPT commands for the debugger to process during initialization. Use apostrophes (') to specify a fully qualified data set name.                                                                                                    |  |  |
| <iid></iid> | Regular, delay     | An IMS subsystem ID that traps the IMS transaction running in the IMS subsystem with the matching IMS subsystem ID for debugging.                                                                                                    |  |  |
| <itr></itr> | Regular, delay     | An IMS transaction ID that traps the IMS transaction with the matching IMS transaction ID for debugging.                                                                                                    |  |  |
| <jbn></jbn> | Regular            | A batch job name that traps the batch job with the matching job name for debugging.                                                                                                    |  |  |
| <nm2></nm2> | Regular, delay     | A load module name, and a program or C function name that trap the program or C function with the matching load module name, and program or C function name for debugging.                                                                                                    |  |  |
|             |                    | Format rules of the names:                                                                                                    |  |  |
|             |                    | • Use a comma to separate the load module name and the program or C function name, for example, <nm2>LM1,PM1.</nm2>                                                                                                    |  |  |
|             |                    | • A wildcard of asterisk (*) can be specified as the only character, or the last character of the name to indicate that there is zero or more characters, for example, <nm2>*,* and <nm2>lm3,pm*.</nm2></nm2>                                                                                                    |  |  |
|             |                    | • If the name is not enclosed in single or double quotation marks, the debugger uppercases the name before comparing it against the incoming load module name, program name or C function name, for example, <nm2>'lm3','pm3'. If the name is enclosed in single or double quotation marks, the name is compared exactly as coded.</nm2> |  |  |
|             |                    | If you want to specify only the program or C function name, use an asterisk (*) as the load module name, for example, <nm2>*,PM1.</nm2>                                                                                                    |  |  |

Table 8. Debug profile tags (continued)

| Tag name    | Debug profile type | Description                                                                                                    |
|-------------|--------------------|----------------------------------------------------------------------------------------------------|
| <pgl></pgl> | Regular, delay     | The name of the first load module of the initial enclave for regular debug profiles or the program name for the delay debug profiles. This tag is deprecated. Use the <nm2> tag instead.</nm2> |
| <pgm></pgm> | Regular, delay     | The name of the first load module of the initial enclave for regular debug profiles or the program name for the delay debug profiles. This tag is deprecated. Use the <nm2> tag instead.</nm2> |
| <rto></rto> | Regular            | Runtime options that are provided to Language Environment.                                                                                                    |
| <stn></stn> | Regular            | A batch job step name that traps the job step with the matching job step name for debugging.                                                                                                   |
| <tst></tst> | Regular, delay     | TEST runtime options that start the debugger.                                                                                                    |

# Appendix B. Support resources and problem solving information

This section shows you how to quickly locate information to help answer your questions and solve your problems. If you have to call IBM support, this section provides information that you need to provide to the IBM service representative to help diagnose and resolve the problem.

- · "Searching knowledge bases"
- "Getting fixes" on page 40
- "Subscribing to support updates" on page 40
- "Contacting IBM Support" on page 41

# Searching knowledge bases

You can search the available knowledge bases to determine whether your problem was already encountered and is already documented.

- "Searching IBM Knowledge Center"
- "Searching product support documents"

# **Searching IBM Knowledge Center**

You can find this publication and documentation for many other products in IBM Knowledge Center at https://www.ibm.com/support/knowledgecenter.

# Searching product support documents

If you need to look beyond the information center to answer your question or resolve your problem, you can use one or more of the following approaches:

 Find the content that you need by using the IBM Support Portal at www.ibm.com/software/support or directly at www.ibm.com/support/entry/ portal.

The IBM Support Portal is a unified, centralized view of all technical support tools and information for all IBM systems, software, and services. The IBM Support Portal lets you access the IBM electronic support portfolio from one place. You can tailor the pages to focus on the information and resources that you need for problem prevention and faster problem resolution.

Access a specific IBM Software Support site:

- Application Performance Analyzer for z/OS Support
- z/OS Debugger support
- Enterprise COBOL for z/OS Support
- Enterprise PL/I for z/OS Support
- Fault Analyzer for z/OS Support
- File Export for z/OS Support
- File Manager for z/OS Support
- WebSphere<sup>®</sup> Studio Asset Analyzer for Multiplatforms Support
- Workload Simulator for z/OS and OS/390 Support
- Search for content by using the IBM masthead search. You can use the IBM masthead search by typing your search string into the Search field at the top of any ibm.com® page.

- Search for content by using any external search engine, such as Google, Yahoo, or Bing. If you use an external search engine, your results are more likely to include information that is outside the ibm.com domain. However, sometimes you can find useful problem-solving information about IBM products in newsgroups, forums, and blogs that are not on ibm.com. Include "IBM" and the name of the product in your search if you are looking for information about an IBM product.
- The IBM Support Assistant (also referred to as ISA) is a free local software serviceability workbench that helps you resolve questions and problems with IBM software products. It provides quick access to support-related information. You can use the IBM Support Assistant to help you in the following ways:
  - Search through IBM and non-IBM knowledge and information sources across multiple IBM products to answer a question or solve a problem.
  - Find additional information through product and support pages, customer news groups and forums, skills and training resources and information about troubleshooting and commonly asked questions.

In addition, you can use the built in Updater facility in IBM Support Assistant to obtain IBM Support Assistant upgrades and new features to add support for additional software products and capabilities as they become available.

General information about the IBM Support Assistant can be found on the IBM Support Assistant home page at http://www.ibm.com/software/support/isa.

# **Getting fixes**

A product fix might be available to resolve your problem. To determine what fixes and other updates are available, select a link from the following list:

- Latest PTFs for Application Performance Analyzer for z/OS
- Latest PTFs for Fault Analyzer for z/OS
- Latest PTFs for File Manager for z/OS
- Latest PTFs for z/OS Debugger
- Latest PTFs for IBM Developer for z/OS Enterprise Edition
- Latest PTFs for ADFz Common Components

When you find a fix that you are interested in, click the name of the fix to read its description and to optionally download the fix.

Subscribe to receive e-mail notifications about fixes and other IBM Support information as described in Subscribing to Support updates..

# Subscribing to support updates

To stay informed of important information about the IBM products that you use, you can subscribe to updates. By subscribing to receive updates, you can receive important technical information and updates for specific Support tools and resources. You can subscribe to updates by using the following:

- RSS feeds and social media subscriptions
- My Notifications

# RSS feeds and social media subscriptions

For general information about RSS, including steps for getting started and a list of RSS-enabled IBM web pages, visit the IBM Software Support RSS feeds site at http://www.ibm.com/software/support/rss/other/index.html. For information about the RSS feed for the IBM System z Enterprise Development Tools &

Compilers information center, refer to the Subscribe to information center updates topic in the information center at https://www.ibm.com/support/knowledgecenter.

## My Notifications

With My Notifications, you can subscribe to Support updates for any IBM product. You can specify that you want to receive daily or weekly email announcements. You can specify what type of information you want to receive (such as publications, hints and tips, product flashes (also known as alerts), downloads, and drivers). My Notifications enables you to customize and categorize the products about which you want to be informed and the delivery methods that best suit your needs.

To subscribe to Support updates, follow the steps below.

- 1. Click My notifications to get started. Click Subscribe now! on the page.
- 2. Sign in My notifications with your IBM ID. If you do not have an IBM ID, create one ID by following the instructions.
- 3. After you sign in My notifications, enter the name of the product that you want to subscribe in the **Product lookup** field. The look-ahead feature lists products matching what you typed. If the product does not appear, use the **Browse for a product** link.
- 4. Next to the product, click the **Subscribe** link. A green check mark is shown to indicate the subscription is created. The subscription is listed under Product subscriptions.
- 5. To indicate the type of notices for which you want to receive notifications, click the **Edit** link. To save your changes, click the **Submit** at the bottom of the page.
- 6. To indicate the frequency and format of the email message you receive, click **Delivery preferences**. Then, click **Submit**.
- 7. Optionally, you can click the RSS/Atom feed by clicking **Links**. Then, copy and paste the link into your feeder.
- 8. To see any notifications that were sent to you, click **View**.

# **Contacting IBM Support**

IBM Support provides assistance with product defects, answering FAQs, and performing rediscovery.

After trying to find your answer or solution by using other self-help options such as technotes, you can contact IBM Support. Before contacting IBM Support, your company must have an active IBM maintenance contract, and you must be authorized to submit problems to IBM. For information about the types of available support, see the information below or refer to the Support portfolio topic in the Software Support Handbook at http://www14.software.ibm.com/webapp/set2/sas/f/handbook/offerings.html.

• For IBM distributed software products (including, but not limited to, Tivoli<sup>®</sup>, Lotus<sup>®</sup>, and Rational products, as well as DB2<sup>®</sup> and WebSphere products that run on Windows, or UNIX operating systems), enroll in Passport Advantage<sup>®</sup> in one of the following ways:

#### Online

Go to the Passport Advantage Web site at https://www-01.ibm.com/software/passportadvantage/ and click **How to Enroll**.

### By phone

For the phone number to call in your country, go to the Contacts page of the *IBM Software Support Handbook* on the Web at http://www14.software.ibm.com/webapp/set2/sas/f/handbook/contacts.html and click the name of your geographic region.

- For customers with Subscription and Support (S & S) contracts, go to the Software Service Request Web site at http://www.ibm.com/support/servicerequest.
- For IBM eServer<sup>™</sup> software products (including, but not limited to, DB2 and WebSphere products that run in zSeries, pSeries, and iSeries environments), you can purchase a software maintenance agreement by working directly with an IBM sales representative or an IBM Business Partner. For more information about support for eServer software products, go to the IBM Technical Support Advantage Web site at http://www.ibm.com/servers/eserver/techsupport.html.

If you are not sure what type of software maintenance contract you need, call 1-800-IBMSERV (1-800-426-7378) in the United States. From other countries, go to the Contacts page of the *IBM Software Support Handbook* on the Web at http://www14.software.ibm.com/webapp/set2/sas/f/handbook/contacts.html and click the name of your geographic region for phone numbers of people who provide support for your location.

Complete the following steps to contact IBM Support with a problem:

- 1. "Define the problem and determine the severity of the problem"
- 2. "Gather diagnostic information" on page 43
- 3. "Submit the problem to IBM Support" on page 43

To contact IBM Software support, follow these steps:

# Define the problem and determine the severity of the problem

Define the problem and determine severity of the problem When describing a problem to IBM, be as specific as possible. Include all relevant background information so that IBM Support can help you solve the problem efficiently.

IBM Support needs you to supply a severity level. Therefore, you need to understand and assess the business impact of the problem that you are reporting. Use the following criteria:

## Severity 1

The problem has a **critical** business impact. You are unable to use the program, resulting in a critical impact on operations. This condition requires an immediate solution.

### Severity 2

The problem has a **significant** business impact. The program is usable, but it is severely limited.

### Severity 3

The problem has **some** business impact. The program is usable, but less significant features (not critical to operations) are unavailable.

### Severity 4

The problem has **minimal** business impact. The problem causes little impact on operations, or a reasonable circumvention to the problem was implemented.

For more information, see the Getting IBM support topic in the Software Support Handbook at http://www14.software.ibm.com/webapp/set2/sas/f/handbook/getsupport.html.

# Gather diagnostic information

To save time, if there is a Mustgather document available for the product, refer to the Mustgather document and gather the information specified. Mustgather documents contain specific instructions for submitting your problem to IBM and gathering information needed by the IBM support team to resolve your problem. To determine if there is a Mustgather document for this product, go to the product support page and search on the term Mustgather. At the time of this publication, the following Mustgather documents are available:

- Mustgather: Read first for problems encountered with Application Performance Analyzer for z/OS: http://www-01.ibm.com/support/ docview.wss?uid=swg21265542
- Mustgather: Read first for problems encountered with z/OS Debugger: http://www-01.ibm.com/support/docview.wss?uid=swg21254711
- Mustgather: Read first for problems encountered with Fault Analyzer for z/OS:http://www-01.ibm.com/support/docview.wss?uid=swg21255056
- Mustgather: Read first for problems encountered with File Manager for z/OS: http://www-01.ibm.com/support/docview.wss?uid=swg21255514
- Mustgather: Read first for problems encountered with Enterprise COBOL for z/OS: http://www-01.ibm.com/support/docview.wss?uid=swg21249990
- Mustgather: Read first for problems encountered with Enterprise PL/I for z/OS: http://www-01.ibm.com/support/docview.wss?uid=swg21260496

If the product does not have a Mustgather document, please provide answers to the following questions:

- What software versions were you running when the problem occurred?
- Do you have logs, traces, and messages that are related to the problem symptoms? IBM Software Support is likely to ask for this information.
- Can you re-create the problem? If so, what steps were performed to re-create the problem?
- Did you make any changes to the system? For example, did you make changes to the hardware, operating system, networking software, and so on.
- Are you currently using a workaround for the problem? If so, be prepared to explain the workaround when you report the problem.

# Submit the problem to IBM Support

You can submit your problem to IBM Support in one of three ways:

### Online using the IBM Support Portal

Click Service request on the IBM Software Support site at http://www.ibm.com/software/support. On the right side of the Service request page, expand the Product related links section. Click Software support (general) and select ServiceLink/IBMLink to open an Electronic Technical Response (ETR). Enter your information into the appropriate problem submission form.

### Online using the Service Request tool

The Service Request tool can be found at http://www.ibm.com/software/support/servicerequest.

### By phone

Call 1-800-IBMSERV (1-800-426-7378) in the United States or, from other countries, go to the Contacts page of the *IBM Software Support Handbook* at http://www14.software.ibm.com/webapp/set2/sas/f/handbook/contacts.html and click the name of your geographic region.

If the problem you submit is for a software defect or for missing or inaccurate documentation, IBM Support creates an Authorized Program Analysis Report (APAR). The APAR describes the problem in detail. Whenever possible, IBM Support provides a workaround that you can implement until the APAR is resolved and a fix is delivered. IBM publishes resolved APARs on the IBM Support website daily, so that other users who experience the same problem can benefit from the same resolution.

After a Problem Management Record (PMR) is open, you can submit diagnostic MustGather data to IBM using one of the following methods:

- FTP diagnostic data to IBM. For more information, refer to http://www-01.ibm.com/support/docview.wss?uid=swg21154524.
- If FTP is not possible, e-mail diagnostic data to techsupport@mainz.ibm.com. You must add PMR xxxxx bbb ccc in the subject line of your e-mail. xxxxx is your PMR number, bbb is your branch office, and ccc is your IBM country code. Go to http://itcenter.mainz.de.ibm.com/ecurep/mail/subject.html for more details.

Always update your PMR to indicate that data has been sent. You can update your PMR online or by phone as described above.

# **Appendix C. Accessibility**

Accessibility features help a user who has a physical disability, such as restricted mobility or limited vision, to use software products successfully. The accessibility features in z/OS provide accessibility for z/OS Debugger.

The major accessibility features in z/OS enable users to:

- Use assistive technology products such as screen readers and screen magnifier software
- Operate specific or equivalent features by using only the keyboard
- Customize display attributes such as color, contrast, and font size

The *IBM System z Enterprise Development Tools & Compilers* Information Center, and its related publications, are accessibility-enabled. The accessibility features of the information center are described at <a href="https://www.ibm.com/support/knowledgecenter">https://www.ibm.com/support/knowledgecenter</a>.

# Using assistive technologies

Assistive technology products work with the user interfaces that are found in z/OS. For specific guidance information, consult the documentation for the assistive technology product that you use to access z/OS interfaces.

# Keyboard navigation of the user interface

Users can access z/OS user interfaces by using TSO/E or ISPF. Refer to z/OS TSO/E Primer, z/OS TSO/E User's Guide, and z/OS ISPF User's Guide Volume 1 for information about accessing TSO/E and ISPF interfaces. These guides describe how to use TSO/E and ISPF, including the use of keyboard shortcuts or function keys (PF keys). Each guide includes the default settings for the PF keys and explains how to modify their functions.

# Accessibility of this document

Information in the following format of this document is accessible to visually impaired individuals who use a screen reader:

• HTML format when viewed from the *IBM System z Enterprise Development Tools & Compilers* Information Center

Syntax diagrams start with the word Format or the word Fragments. Each diagram is preceded by two images. For the first image, the screen reader will say "Read syntax diagram". The associated link leads to an accessible text diagram. When you return to the document at the second image, the screen reader will say "Skip visual syntax diagram" and has a link to skip around the visible diagram.

## **Notices**

This information was developed for products and services offered in the U.S.A. IBM might not offer the products, services, or features discussed in this document in other countries. Consult your local IBM representative for information on the products and services currently available in your area. Any reference to an IBM product, program, or service is not intended to state or imply that only that IBM product, program, or service may be used. Any functionally equivalent product, program, or service that does not infringe any IBM intellectual property right may be used instead. However, it is the user's responsibility to evaluate and verify the operation of any non-IBM product, program, or service.

IBM may have patents or pending patent applications covering subject matter in this document. The furnishing of this document does not give you any license to these patents. You can send license inquiries, in writing, to:

IBM Corporation J46A/G4 555 Bailey Avenue San Jose, CA 95141-1003 U.S.A.

For license inquiries regarding double-byte (DBCS) information, contact the IBM Intellectual Property Department in your country or send inquiries, in writing, to:

Intellectual Property Licensing Legal and Intellectual Property Law IBM Japan, Ltd. 3-2-12, Roppongi, Minato-ku, Tokyo 106-8711

The following paragraph does not apply to the United Kingdom or any other country where such provisions are inconsistent with the local law:

INTERNATIONAL BUSINESS MACHINES CORPORATION PROVIDES THIS PUBLICATION "AS IS" WITHOUT WARRANTY OF ANY KIND, EITHER EXPRESS OR IMPLIED, INCLUDING, BUT NOT LIMITED TO, THE IMPLIED WARRANTIES OF NON-INFRINGEMENT, MERCHANTABILITY OR FITNESS FOR A PARTICULAR PURPOSE.

Some states do not allow disclaimer of express or implied warranties in certain transactions; therefore, this statement might not apply to you.

This information could include technical inaccuracies or typographical errors. Changes are periodically made to the information herein; these changes will be incorporated in new editions of the publication. IBM may make improvements and/or changes in the product(s) and/or the program(s) described in this publication at any time without notice.

# Copyright license

This information contains sample application programs in source language, which illustrates programming techniques on various operating platforms. You may copy, modify, and distribute these sample programs in any form without payment to IBM, for the purposes of developing, using, marketing or distributing application programs conforming to the application programming interface for the operating platform for which the sample programs are written. These examples have not been thoroughly tested under all conditions. IBM, therefore, cannot guarantee or imply reliability, serviceability, or functions of these programs.

# **Programming interface information**

This book is intended to help you debug application programs. This publication documents intended Programming Interfaces that allow you to write programs to obtain the services of z/OS Debugger.

## Trademarks and service marks

IBM, the IBM logo, and ibm.com are trademarks of International Business Machines Corp., registered in many jurisdictions worldwide. Other product and service names might be trademarks of IBM or other companies. A current list of IBM trademarks is available on the Web at "Copyright and trademark information" at www.ibm.com/legal/copytrade.shtml.

Java and all Java-based trademarks and logos are trademarks of Oracle and/or its affiliates.

Linux is a registered trademark of Linus Torvalds in the United States, other countries, or both.

Microsoft, Windows, Windows NT, and the Windows logo are trademarks of Microsoft Corporation in the United States, other countries, or both.

UNIX is a registered trademark of The Open Group in the United States and other countries.

MasterCraft is a trademark of Tata Consultancy Services Ltd.

# **Bibliography**

# IBM z/OS Debugger publications

Using CODE/370 wih VS COBOL II and OS PL/I, SC09-1862

## IBM z/OS Debugger

You can access the IBM z/OS Debugger publications by visiting the following library pages:

- IBM Debug for z/OS library page: http://www-01.ibm.com/support/ docview.wss?uid=swg27050482
- IBM Developer for z/OS library page: http://www.ibm.com/support/docview.wss?uid=swg27048563
- IBM Z Open Development library page: https://www-01.ibm.com/support/docview.wss?uid=ibm10738975
- IBM Z Open Unit Test library page: https://www-01.ibm.com/support/docview.wss?uid=ibm10787531

IBM z/OS Debugger User's Guide, SC27-9580

IBM z/OS Debugger Reference and Messages, SC27-9582

IBM z/OS Debugger Reference Summary , SC27-9581

IBM z/OS Debugger API User's Guide and Reference, SC27-9584

IBM z/OS Debugger Customization Guide, SC27-9583

Program Directory for IBM z/OS Debugger, GI13-4540

COBOL and CICS Command Level Conversion Aid for OS/390 & MVS<sup>™</sup> & VM: User's Guide, SC26-9400

Program Directory for IBM COBOL and CICS Command Level Conversion Aid for OS/390 & MVS & VM, GI10-5080

Japanese Program Directory for IBM COBOL and CICS Command Level Conversion Aid for OS/390 & MVS & VM, GI10-6976

Program Directory for IBM Application Delivery Foundation for z/OS Common Components, GI10-8969

IBM Application Delivery Foundation for z/OS Common Components Customization Guide and User Guide, SC27-9050

# **Related publications**

### CICS

Application Programming Guide, SC34-6231 Application Programming Primer, SC34-0674 Application Programming Reference, SC34-6232

### z/OS

MVS JCL Reference, SA22-7597 MVS JCL User's Guide, SA22-7598 MVS System commands, SA22-7627

# Index

# C

customer support 41

## D

documents, licensed v

## Ε

error messages 6 error messages in CICS region job output 8

## F

fixes, getting 40

### I

IBM Knowledge Center, searching for problem resolution 39 IBM Support Assistant, searching for problem resolution 39 Internet searching for problem resolution 39

## K

knowledge bases, searching for problem resolution 39

## L

licensed documents v

## P

passwords, authenticating a user's 9 problem determination describing problems 43 determining business impact 42 submitting problems 43

# S

Software Support
contacting 41
describing problems 43
determining business impact 42
receiving updates 40
submitting problems 43

# IBM.

Product Number: 5724-T07

Printed in USA

SC27-9584-00

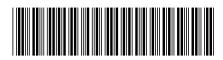